## **Logowanie do systemu Asseco CBP**

Dostosowanie do SCA środka dostępu – autentykacja: Hasło maskowane, autoryzacja: Kod SMS

## **1. Autentykacja:**

Wprowadzenie identyfikatora użytkownika:

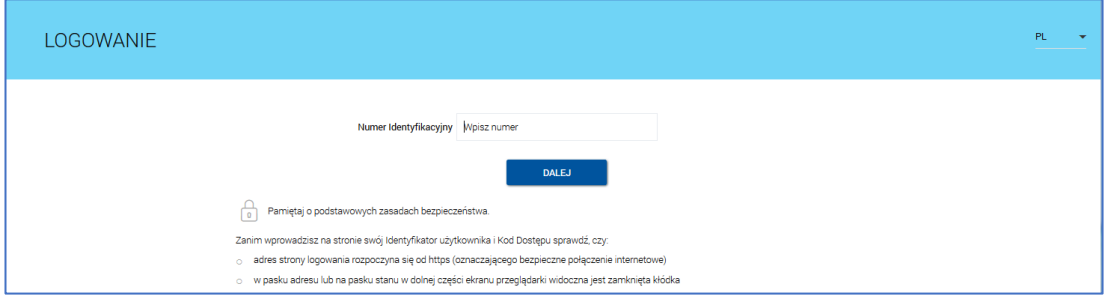

Wprowadzenie hasła maskowanego:

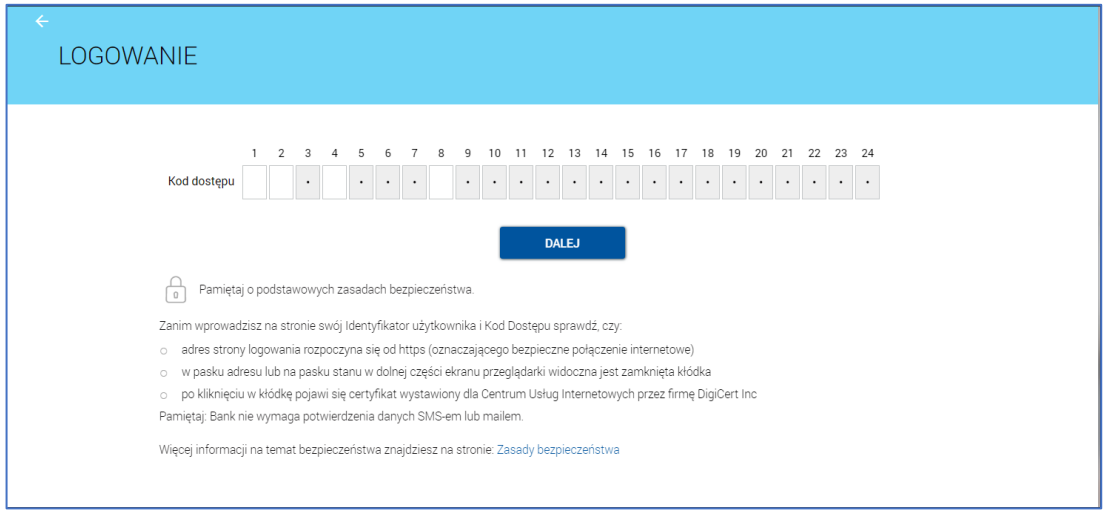

## Wprowadzenie kodu SMS:

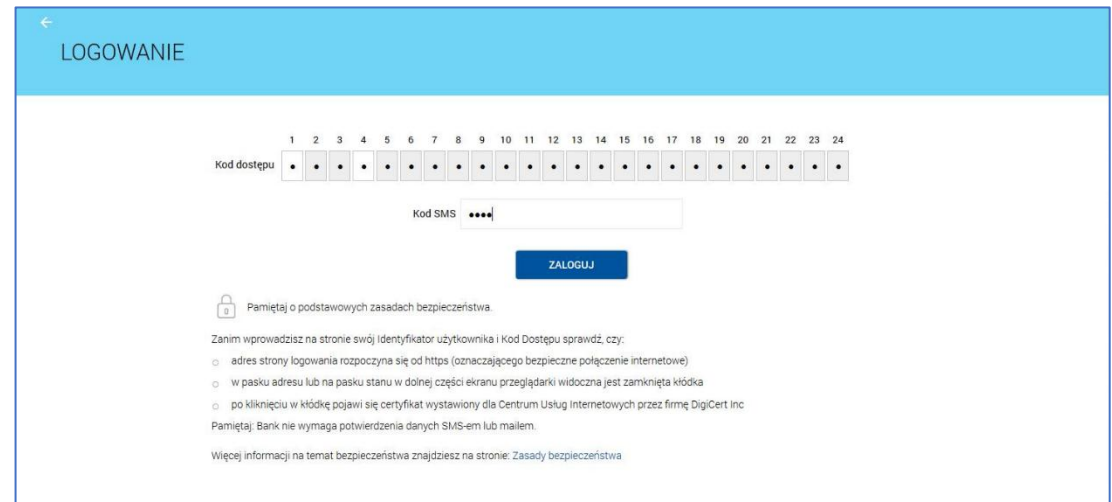

## **2. Autoryzacja:**

Pierwsza autoryzacja będzie poprzedzona wysłaniem poprzez SMS jednorazowego numeru PIN wraz z wymuszeniem jego zmiany:

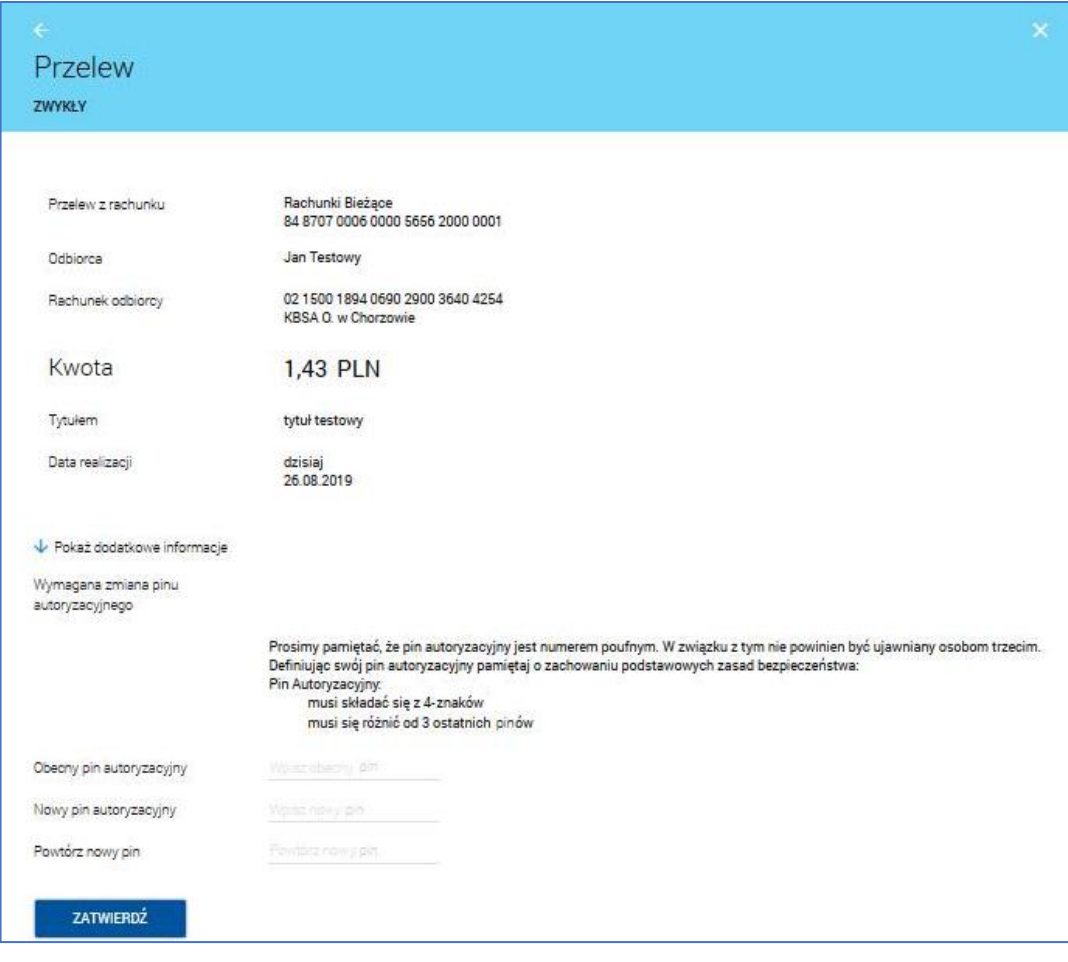

Kolejne autoryzacje będą wymagały wprowadzenia zdefiniowanego wcześniej PIN-u do podpisu oraz kodu SMS:

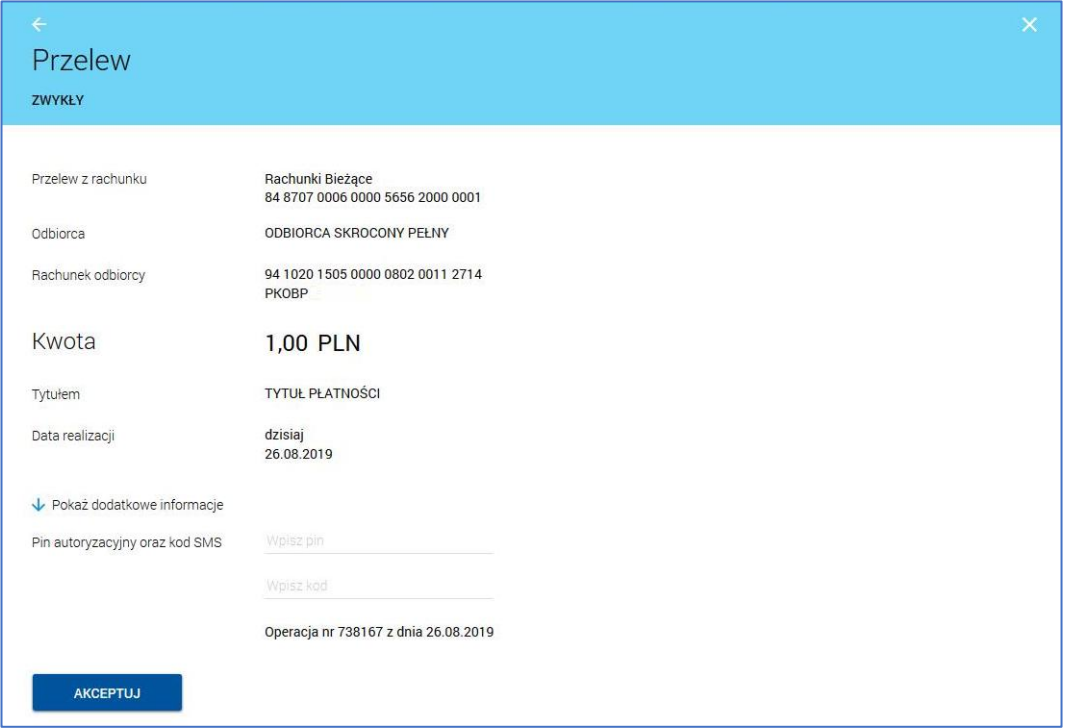